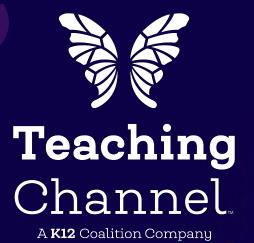

Digital Tools for Online Learning

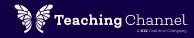

1. Connect & Communicate

2. Collaborate & Create

3. Practice & Assess

# 1. Connect & Communicate

Create clear, consistent, accessible channels for communicating with your students.

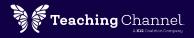

### Synchronous Video Meetings

Participants attend the conversation at the same time.

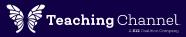

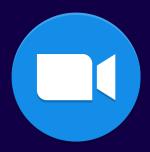

#### Zoom

A comprehensive video conferencing platform with features like screen share, whiteboard, polling, and breakout rooms.

#### Adjust privacy settings

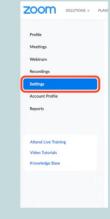

#### Controls for hosts and co-hosts

With meetings, hosts and co-hosts can control the following features:

- Mute participants
- Request that a participant unmutes
- · Stop a participant's video
- · Request that a participant starts their video
- · Prevent participants from screen sharing
- · Rename a participant
- · Put a participant on hold if enabled
- · Choose to play an enter or exit chime
- . Lock the meeting to prevent anyone new from joining
- Place participants in waiting room or admit/remove participants from the waiting room (waiting room can only be enabled by the host)

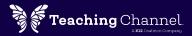

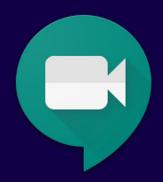

#### Google Meet

A simple video conferencing tool from Google integrates well with other G Suite apps like Calendar, Gmail, Hangouts, and Drive.

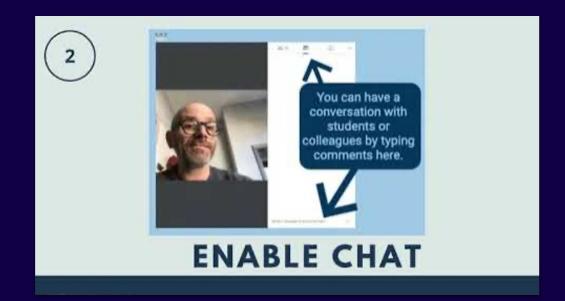

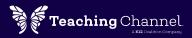

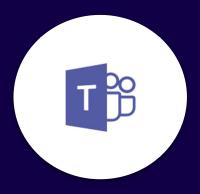

#### Microsoft Teams

The Teams platform includes integrated video conferencing and chat features.

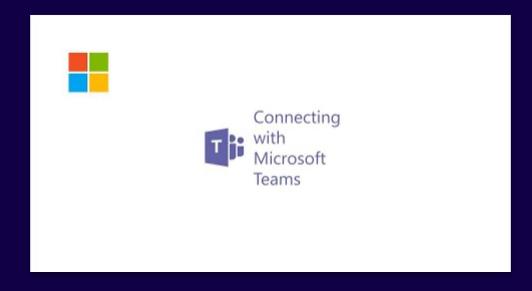

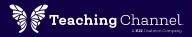

## Additional Resources for Video Conferencing

#### 8 Tips for Successful Video Chats

- Log in looking like your best self! You are engaging with others, so
  you should appear to them as you would in person. Be presentable and
  be sure to brush your teeth (people notice).
- Mute yourself when you aren't speaking. We don't need to hear anything but you-distraction free! Aside from any animal or human sounds, most video tools pick up random noises like typing, or chairs squeaking.
- Eat before or after the video conference, not during. Just like it's not
  polite to eat in front of others, you want to avoid consumption on video.
  Aside from manners, noises from handling the packaging and your
  chewing are likely amolified!
- Remember- you have a camera on you. It may seem strange to say, but it's not uncommon to forget that fact and continue. Stay focused!
- Position yourself. Lighting should be facing you so you can be seen. Center yourself in the screen frame, then sit back a bit so people can see more of you than just your head (others can't pick up every facial expression, tick, and nuance). Trylyour best to look at colleagues rather than yourself.
- Prepare! If the teacher asks you to complete a task, make sure it is done by the time you log onto the video chat. You will always want to be part of the discussion!
- Question individuals, not the whole group. When you ask a group a question, people hesitate to answer. Engaging with one person (if possible) can increase participation.
- Light up your heart. You and your friends probably miss one another, and this particular time period is tought Maybe video meetings can start and end with a positive or silly question so you can smile and continue your day.

Special thanks to OWL, Matthew Schempp of the BlueSky School, and Inc. for expertise and ideas on this topic.

8 Tips for Video Chats in the New Normal

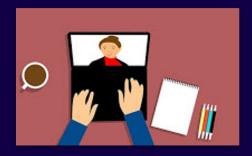

<u>Tips and Tools for Teaching</u>
<u>Remotely</u>

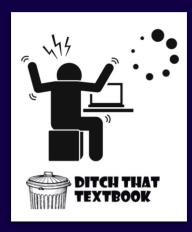

10 Tips to Support Students with Slow Internet

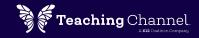

Asynchronous Video Recording

Participants can access the video whenever it's convenient.

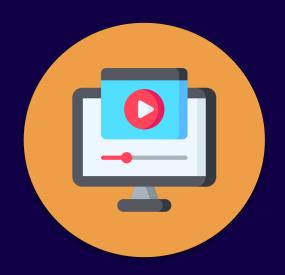

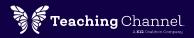

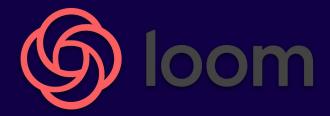

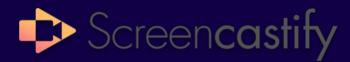

With these screencasting tools, you can narrate a video recording of your computer screen. Enable audio, video, and your webcam for prerecorded lessons.

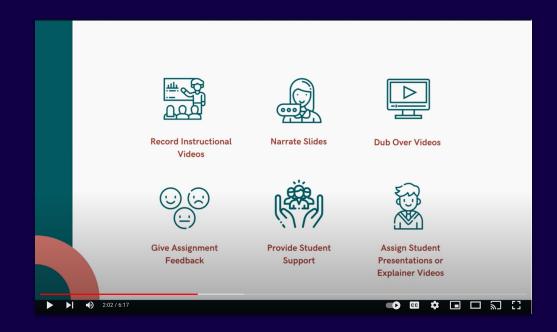

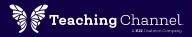

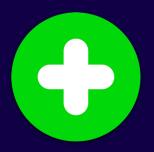

#### Flipgrid

Build community with this video discussion platform. Students login and record short videos to respond to the teacher and peers.

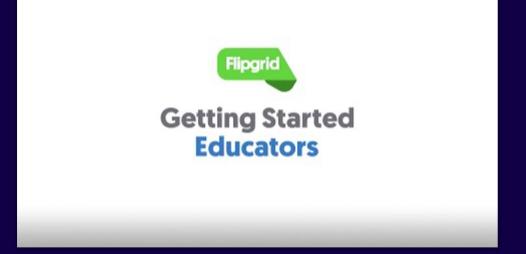

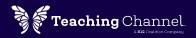

## Additional Resources for Video Lessons

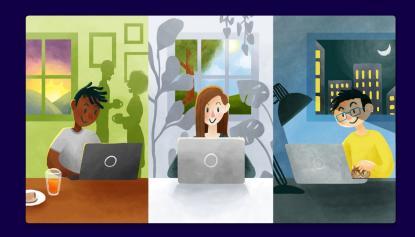

Present an Interactive Lesson Using PearDeck

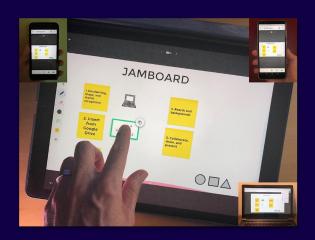

Free Virtual Whiteboard
Google Jamboard

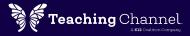

#### Discussion Boards

Use text-based discussions to get students interacting

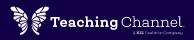

#### In-Platform Discussion Boards

Platforms like Teams, Google Classroom, Schoology, or Seesaw include chat features that offer opportunities to connect or ask questions.

# External Discussion Boards

Use backchannel chat rooms to engage students on a topic for a more dynamic discussion.

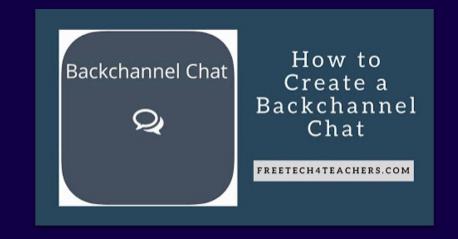

#### 2. Collaborate & Create

Engage students in work that is both collaborative and creative

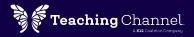

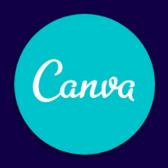

#### Canva

Create professional-looking presentations, infographics, reports, and posters with this drag-and-drop platform.

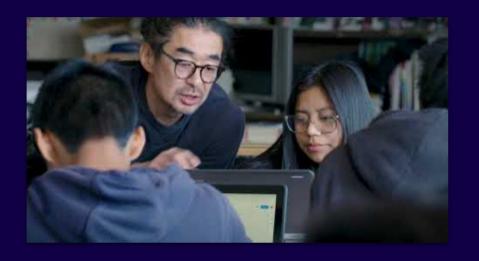

19 Innovative Classroom Ideas to Promote Creativity

Canva Tutorial: How to Use Canva 2.0

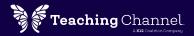

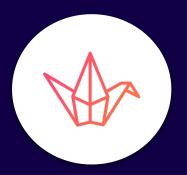

#### Padlet

Create collaborative bulletin boards with images, video, and text. Display thoughts, ideas and opinions of your group in a visual format.

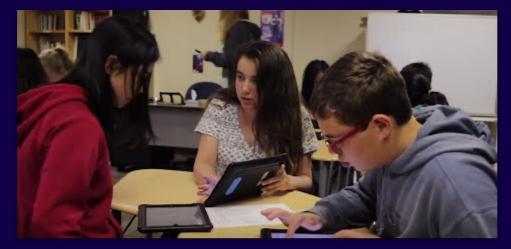

<u>Padlet Video Tutorials</u>

<u>30 Creative Ways to Use Padlet</u>

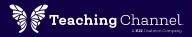

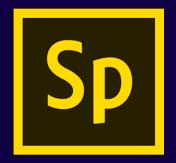

#### Adobe Spark

Create multimedia presentations-- posts, videos, and pages with Adobe Spark.

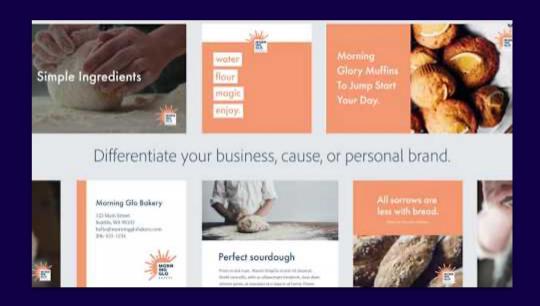

Adobe Spark Tutorials

Using Adobe Spark in the Classroom

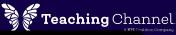

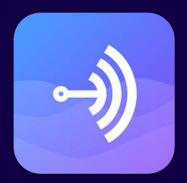

#### Anchor

Anchor.fm is a popular free service for recording, hosting, and distributing podcasts. Students can record and share!

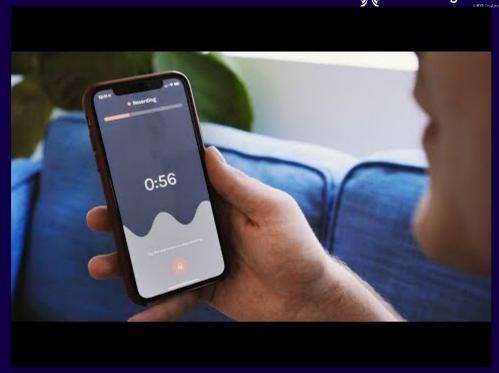

Podcasting Made Easy with Anchor

The Edublogger's Guide to Podcasting

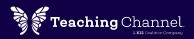

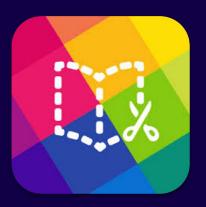

#### Book Creator

Simple tool for younger students to create books or learning journals that combine text, images, audio and video.

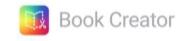

Book Creator Tutorials

50 Ways to Use Book Creator in the Classroom

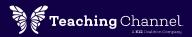

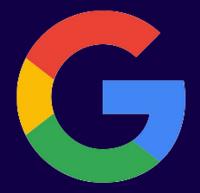

#### Google Apps

The sky's the limit for collaborative and creative writing, drawing, and design with Google Apps for Education.

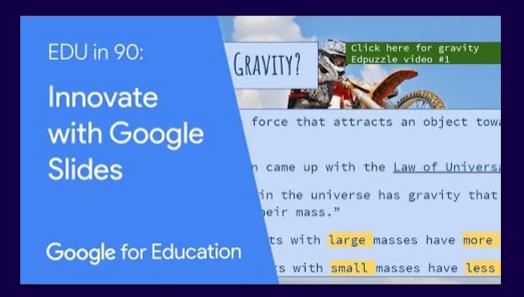

The Versatile Google Slides (<u>Basics</u>) (<u>Advanced</u>)

Student Projects using Google Docs, Slides, and Forms

### 3. Practice & Assess

Engage students in work that is both collaborative and creative

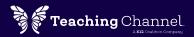

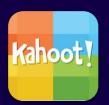

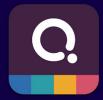

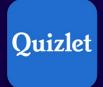

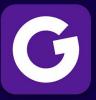

Create game show-style review sessions with your students using these online quiz tools.

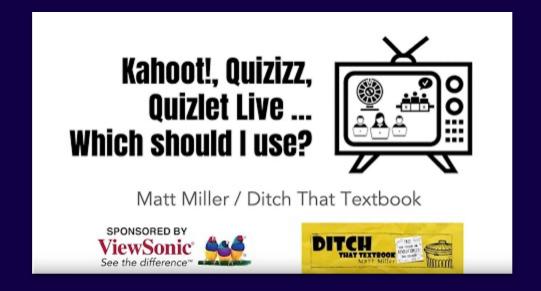

Comparing Kahoot!, Quizizz, Quizlet Live and Gimkit

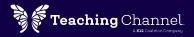

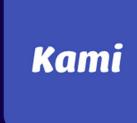

#### Kami

This pdf annotation app and extension allows teachers to assign documents that students can write on and mark-up.

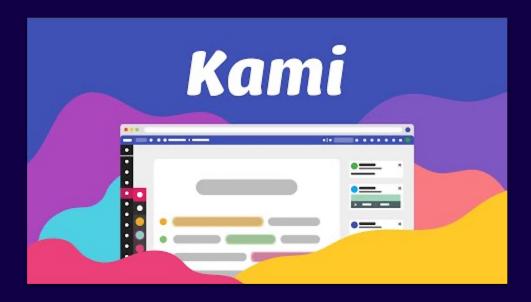

How to Use Kami

3 Kami Features that Assist Remote Learning

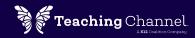

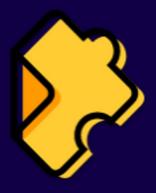

#### EdPuzzle

Create interactive video lessons and gather informative feedback as students answer questions along the way.

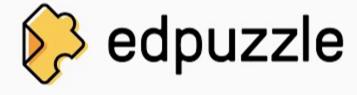

EdPuzzle Onboarding

Add Links, Images and Other Media into Questions

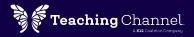

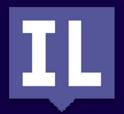

#### Insert Learning

Transform any webpage into an interactive lesson to engage students around online texts. Insert text comments, questions, and video clips.

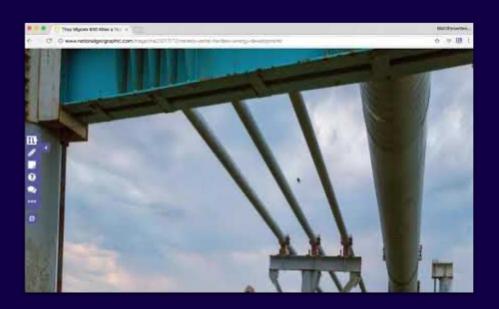

Getting Started with Insert Learning

Insert Learning Lesson Ideas

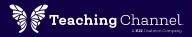

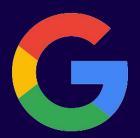

#### Google Forms

Google Forms, allows you to create surveys and quizzes, and collect data all within the Google suite. Embed video, and images, and enable self-grading to save time.

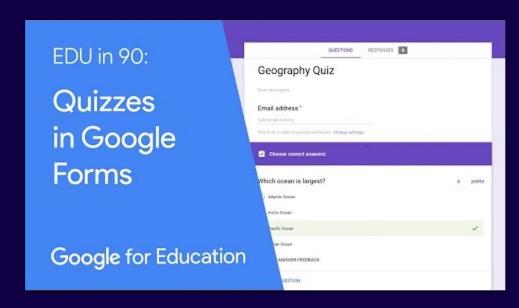

Google Forms Tutorials

25 Practical Ways to Use Google Forms